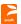

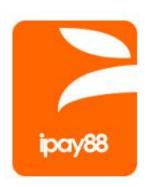

# Online Payment Switching Gateway Technical Specification Version 1.0.0

(For Cambodia Only)

Private & Confidential 1 of 32

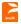

## **Table of Contents**

| 1       | INTRO | DDUCTION                                             | 3  |
|---------|-------|------------------------------------------------------|----|
|         | 1.1   | ePayment                                             | 3  |
|         | 1.2   | Objective                                            | 3  |
|         | 1.3   | Pre-requisite of Merchant Integration                | 3  |
|         | 1.4   | Transaction Flow Diagram                             | 4  |
|         | 1.5   | Transaction Processing Step                          | 5  |
|         | 1.6   | Rule, Limitation and Constraint                      | 5  |
| 2       | MERC  | CHANT INTEGRATION                                    | 6  |
|         | 2.1   | URL                                                  | 6  |
|         | 2.2   | Logo                                                 | 6  |
|         | 2.3   | Payment Request Parameters                           | 7  |
|         | 2.4   | Sample HTML Source (Payment Request)                 | 8  |
|         | 2.5   | Payment Response Parameters                          | 9  |
|         | 2.6   | Sample HTML Source (Payment response)                | 10 |
|         | 2.6.1 | ASP sample code                                      | 10 |
|         | 2.6.2 | PHP sample code                                      | 10 |
|         | 2.7   | Backend Post Feature                                 |    |
|         | Samı  | ole (BackendURL Payment response)                    |    |
|         | 2.7.1 |                                                      |    |
|         | 2.7.2 | '                                                    |    |
|         | 2.8   | Re-query Payment Status Parameters (Use enquiry.asp) |    |
|         | 2.8.1 | P                                                    |    |
|         | 2.8.2 | p                                                    |    |
| 3       | SECU  | RITY CONTROL                                         |    |
|         | 3.1   | Request page signature                               |    |
|         | 3.2   | Response page signature                              |    |
|         | 3.2.1 | p                                                    |    |
| 4       |       | RTS AND NOTIFICATION                                 |    |
|         | 4.1   | Objective                                            |    |
|         | 4.2   | Transaction Report                                   |    |
|         | 4.3   | Email Notification Disclaimer                        |    |
|         | 4.3.1 |                                                      |    |
|         | 4.3.2 |                                                      |    |
| 5<br>^ı |       | 88 OPSG INTEGRATION FAQS                             |    |
|         |       |                                                      |    |

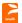

#### 1 Introduction

#### 1.1 ePayment

This document describes the following functionalities of iPay88's Online Payment Switching Gateway (OPSG) system:

- ePayment : Multiple payment methods for merchant e-commerce website
- Reports : Online view transaction report

#### 1.2 Objective

Enable iPay88's OPSG merchant to perform multiple payment types for their customers to make online purchase(s).

#### 1.3 Pre-requisite of Merchant Integration

Follow the guidelines below before integration.

- Merchant Code and Merchant Key from iPay88 are required.
- Merchant to provide **Request URL** to iPay88 Support team.
- Registered Request URL must be domain based.
   Note: LocalHost is not allowed.

#### **Important Notice**

- Test transaction must from registered Request URL.
- Response URL can be set in request page with ResponseURL field.
- Backend post URL can be set in request page with **BackendURL** field.
- Email notification is NOT guarantee by iPay88 as it is ISP dependant.
   (Refer section 4.3 Email Notification Disclaimer)
   Email notification should not use as action identifier by merchant instead use iPay88 Merchant Online Report to check for payment status.
- Ensure a technical person is assigned by merchant before integration.
- Merchant must notify iPay88 Support team the intended live date of merchant account minimum 3 working days in advance.

Private & Confidential 3 of 32

### 2000

## 1.4 Transaction Flow Diagram

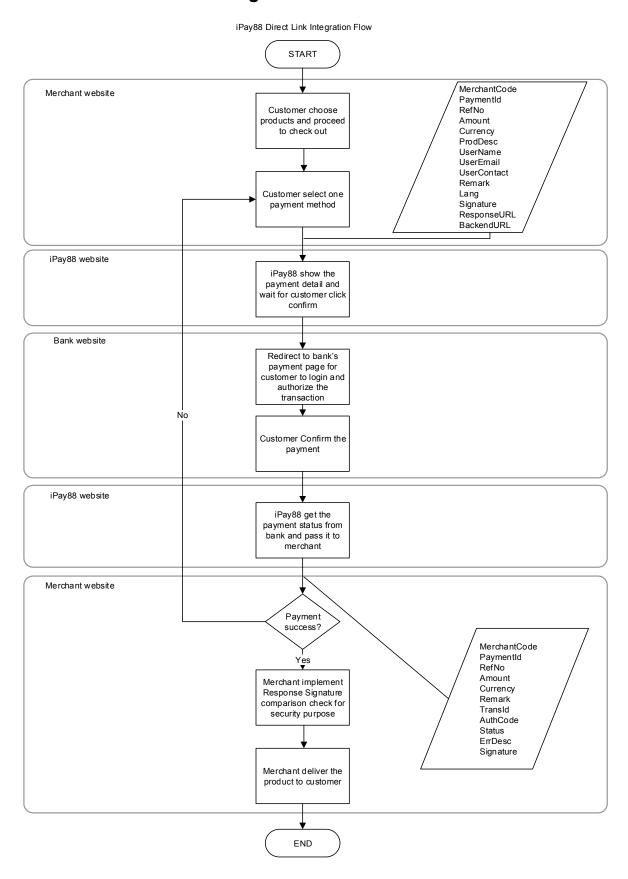

Private & Confidential 4 of 32

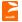

#### 1.5 Transaction Processing Step

- Step 1. Merchant sends HTTPs Post Request containing payment details to iPay88 OPSG payment page. Payment Details contain the following fields:
  - MerchantCode
  - Paymentld
  - RefNo
  - Amount
  - Currency
  - ProdDesc
  - UserName
  - UserEmail
  - UserContact
  - Remark
  - Signature (refer to 3.1)
  - ResponseURL
  - BackendURL
- Step 2. User views and confirms payment details entered in Step 1. For credit card payment, the user will need to key-in credit card information.
- Step 3. User continues to fill in Username and Password at bank website (for non credit card payment)
- Step 4. User selects the account to debit the payment. (for non credit card payment)
- Step 5. User confirms the payment. If yes, go to next step. (for non credit card payment)
- Step 6. User views and prints the payment detail. (for non credit card payment)
- Step 7. Response is returned to the iPay88 OPSG website indicating a successful or failed transaction.
- Step 8. iPay88 OPSG response back the payment status to merchant with a signature
- Step 9. For successful payment transaction, the merchant needs to compare the signature from iPay88 OPSG. Refer to (3.2)

#### 1.6 Rule, Limitation and Constraint

Service Hours: 7x24 exclude host down time

Private & Confidential 5 of 32

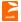

## 2 Merchant Integration

#### 2.1 *URL*

#### Payment Page URL

#### iPay88 OPSG PRODUCTION posting URL

URL: https://payment.ipay88.com.kh/epayment/entry.asp

#### **Server Requery URL**

#### iPay88 OPSG PRODUCTION payment re-query URL

URL: https://payment.ipay88.com.kh/epayment/enquiry.asp

Merchant Request URL : [provided by merchant before the integration]

**Definition**: Merchant Request URL is a checkout page at merchant website that submits the required parameter/value to iPay88 OPSG.

Merchant Response URL: [can be specify with Response URL in request page]

**Definition**: Response page URL is the page at merchant website that will receive payment status from iPay88 OPSG.

#### 2.2 Logo

iPay88's OPSG allow merchant logo/banner to appear in payment page and email notification.

Merchant can provide the logo to iPay88 Support team and upload to merchant account.

The maximum allow size for the logo is 600 pixel (width) by 100 pixel (height) and the allow format are JPG, BMP, and GIF.

Private & Confidential 6 of 32

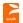

## 2.3 Payment Request Parameters

## Merchant HTTPS POST payment request parameters to iPay88 OPSG

| Field Name   | Data Type | Size | M/O | Description                                                                     |
|--------------|-----------|------|-----|---------------------------------------------------------------------------------|
| MerchantCode | String    | 20   | М   | The Merchant Code provided by iPay88 and use to uniquely identify the Merchant. |
| PaymentId    | Integer   |      | 0   | Refer to Appendix I.pdf                                                         |
| RefNo        | String    | 30   | М   | Unique merchant transaction number / Order ID                                   |
| Amount       | Currency  |      | М   | Payment amount with two decimals and thousand symbols. <b>Example:</b> 1,278.99 |
| Currency     | String    | 5    | М   | Refer to Appendix I.pdf                                                         |
| ProdDesc     | String    | 100  | М   | Product description                                                             |
| UserName     | String    | 100  | М   | Customer name                                                                   |
| UserEmail    | String    | 100  | М   | Customer email for receiving receipt                                            |
| UserContact  | String    | 20   | М   | Customer contact number                                                         |
| Remark       | String    | 100  | 0   | Merchant remarks                                                                |
| Signature    | String    | 100  | М   | SHA1 signature (refer to 3.1)                                                   |
| ResponseURL  | String    | 200  | М   | Payment response page                                                           |
| BackendURL   | String    | 200  | М   | Backend response page URL (refer to 2.7)                                        |

#### Legend:

M: Mandatory field

O: Optional field, value can be empty but parameter must exist

Private & Confidential 7 of 32

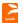

#### 2.4 Sample HTML Source (Payment Request)

#### **HTTP POST method**

#### Example

```
<HTML>
   <BODY>
   <FORM method="post" name="ePayment"
  action="https://payment.ipay88.com.kh/epayment/entry.asp">
  <INPUT type="hidden" name="MerchantCode" value="KH00001">
  <INPUT type="hidden" name="PaymentId" value="1">
  <INPUT type="hidden" name="RefNo"</pre>
                                                                                                                                                                   value="A00000001">
Indicate Amount" value="1.00">

Indicate Amount" value="1.00">

Indicate Amount" value="USD">

Indicate Amount" value="USD">

Indicate Amount" value="USD">

Indicate Amount" value="USD">

Indicate Amount" value="USD">

Indicate Amount" value="USD">

Indicate Amount" value="USD">

Indicate Amount" value="USD">

Indicate Amount" value="USD">

Indicate Amount" value="USD">

Indicate Amount" value="USD">

Indicate Amount" value="USD">

Indicate Amount" value="USD">

Indicate Amount" value="USD">

Indicate Amount" value="USD">

Indicate Amount" value="USD">

Indicate Amount" value="USD">

Indicate Amount" value="USD">

Indicate Amount" value="USD">

Indicate Amount" value="USD">

Indicate Amount" value="USD">

Indicate Amount" value="USD">

Indicate Amount" value="USD">

Indicate Amount" value="USD">

Indicate Amount" value="USD">

Indicate Amount" value="USD">

Indicate Amount" value="USD">

Indicate Amount" value="USD">

Indicate Amount" value="USD">

Indicate Amount" value="USD">

Indicate Amount" value="USD">

Indicate Amount" value="USD">

Indicate Amount" value="Indicate Amount" value="Indicate Amount">

Indicate Amount" value="USD">

Indicate Amount" value="USD">

Indicate Amount" value="USD">

Indicate Amount" value="USD">

Indicate Amount" value="USD">

Indicate Amount" value="USD">

Indicate Amount" value="USD">

Indicate Amount" value="USD">

Indicate Amount" value="Indicate Amount">

Indicate Amount" value="Indicate Amount">

Indicate Amount Indicate Amount Indicate
  cype= mrdden" name="Signature" value="LQ+vOC5NpQ5FM3atIYD72KTFEZQ=">
<INPUT type="hidden" name="ResponseURL"
value="http://www.VousePc."</pre>
  value="http://www.YourResponseURL.com/payment/response.asp">
   <INPUT type="hidden" name="BackendURL"</pre>
  value="http://www.YourBackendURL.com/payment/backend response.asp">
   <INPUT type="submit" value="Proceed with Payment" name="Submit">
  </FORM>
   </BODY>
   </HTML>
```

Note: Do not copy and paste the code above as it just a reference only

Private & Confidential 8 of 32

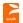

## 2.5 Payment Response Parameters

## HTTPS POST response from iPay88 OPSG after performing payment

| Field Name          | Data Type    | Size              | M/O | Description                                                                     |  |  |
|---------------------|--------------|-------------------|-----|---------------------------------------------------------------------------------|--|--|
| MerchantCode String |              | 20                | М   | The Merchant Code provided by iPay88 and use to uniquely identify the Merchant. |  |  |
| PaymentId           | integer      |                   | М   | Refer to Appendix I.pdf                                                         |  |  |
| RefNo               | String       | 30                | М   | Unique merchant transaction number / Order ID                                   |  |  |
| Amount              | t Currency M |                   | М   | Payment amount with two decimals and thousand symbols. <b>Example:</b> 1,278.99 |  |  |
| Currency            | String       | 5                 | М   | Refer to Appendix I.pdf                                                         |  |  |
| Remark              | String       | 100               | 0   | Merchant remarks                                                                |  |  |
| TransId             | String       | 30                | 0   | iPay88 OPSG Transaction ID                                                      |  |  |
| AuthCode            | String       | 20                | 0   | Bank's approval code                                                            |  |  |
| Status              | String       | 1                 | М   | Payment status "1" – Success "0" – Fail                                         |  |  |
| ErrDesc             | String       | 100               | 0   | Payment status description (Refer to Appendix I.pdf)                            |  |  |
| Signature           | String       | String 100 O SHA1 |     | SHA1 signature (refer to 3.2)                                                   |  |  |

#### Legend:

M: Mandatory field

O: Optional field, value can be empty but parameter must exists

Private & Confidential 9 of 32

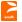

#### 2.6 Sample HTML Source (Payment response)

#### 2.6.1 ASP sample code

```
= Request.Form("MerchantCode")
MerchantCode
PaymentId
                     = Request.Form("PaymentId")
                     = Request.Form("RefNo")
RefNo
Amount
                      = Request.Form("Amount")
                  = Request.Form("Amount")
= Request.Form("Currency")
= Request.Form("Remark")
= Request.Form("TransId")
= Request.Form("AuthCode")
= Request.Form("Status")
= Request.Form("ErrDesc")
= Request.Form("Signature")
eCurrency
Remark
TransId
AuthCode
eStatus
ErrDesc
Signature
<Add your programming code here>
IF eStatus=1 THEN
       COMPARE Return Signature with Generated Response Signature
       // update order to PAID
       response.write "Thank you for payment."
ELSE
        // update order to FAIL
        response.write "Payment fail."
```

#### 2.6.2 PHP sample code

```
<?PHP
$merchantcode = $_REQUEST["MerchantCode"];
$paymentid = $_REQUEST["PaymentId"];
Śrefno
                = $ REQUEST["RefNo"];
$amount
                = $ REQUEST["Amount"];
               = $_REQUEST["Currency"];
= $_REQUEST["Remark"];
$ecurrency
$remark
$remark
$transid
                = $ REQUEST["TransId"];
PHP?>
<Add your programming code here>
IF ($estatus=1) {
     COMPARE Return Signature with Generated Response Signature
      // update order to PAID
      echo "Thank you for payment.";
ELSE
      // update order to FAIL
      echo "Payment fail.";
```

Private & Confidential 10 of 32

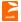

#### 2.7 Backend Post Feature

The Backend POST feature is server to server technology where it does not depend on the user's web browser to return payment response data to merchant website. With this feature implemented, your system still can get the payment status on the backend (asynchronously) even if the merchant normal response page fails to get status from iPay88 OPSG which may be due to a closed web browser, internet connection timeout and etc.

#### **Note**

- This Backend post feature will ONLY return status if the transaction is a payment success. No status will return if the payment is failed.
- The Backend page should implement **checking** same like response page such as **signature checking**, and etc to prevent user hijack merchant system.
- The backend page should not have session related code so that merchant systems are still able accept payment status from iPay88 OPSG even if the user is logged out or the session is expired.
- You need to implement a **check to determine** either "response page" or "backend page" to update the order so it won't update order status in merchant system **more than 1 time**.
  - **Note:** After receiving the payment success status, iPay88 OPSG will simultaneously return payment status to "response page" and "backend page".
- The backend page is **not** a replacement for the response page. You will still need to continue to use the normal response page as usual.

#### **Implementation**

On the merchant website, create another page to accept backend post response parameters from iPay88 OPSG.

The return backend post response parameters are **same** like normal response page parameters.

#### (Refer to 2.5)

On the request page, specify the backend post URL by using "BackendURL" parameter. (*Refer to 2.3*)

#### Example:

<input name="BackendURL" value="http://www.abc.com/backend\_response.asp">
Continue next page...

Private & Confidential 11 of 32

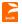

On the 'backend\_response.asp' page you need to write out the word 'RECEIVEOK' only (without quote) as an acknowledgement once get the payment success status from iPay88 OPSG and update order status to success on merchant system. iPay88 OPSG will re-try send the payment status to the 'backend\_response.asp' page up to 3 times on different interval if no 'RECEIVEOK' acknowledgement detected.

#### Example:

In ASP >> response.write "RECEIVEOK" In PHP >> echo "RECEIVEOK";

#### Note:

1. Make sure just the word '**RECEIVEOK**' only on the backend page and without any HTML tag on the page.

Private & Confidential 12 of 32

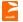

#### Sample (BackendURL Payment response)

#### 2.7.1 ASP sample code

```
MerchantCode = Request.Form("MerchantCode")
PaymentId
                 = Request.Form("PaymentId")
RefNo
                 = Request.Form("RefNo")
                = Request.Form("Amount")
= Request.Form("Currency")
Amount
eCurrency
Remark
                = Request.Form("Remark")
TransId
                = Request.Form("TransId")
                = Request.Form("AuthCode")
AuthCode
                = Request.Form("Status")
               = Request.Form("ErrDesc")
= Request.Form("Signature")
ErrDesc
Signature
<Add your programming code here>
IF eStatus=1 THEN
      COMPARE Return Signature with Generated Response Signature
      // update order to PAID
      response.write "RECEIVEOK"
ELSE
      // update order to FAIL
```

#### 2.7.2 PHP sample code

Private & Confidential 13 of 32

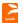

#### 2.8 Re-query Payment Status Parameters (Use enquiry.asp)

Merchant can implement re-query feature in the event either merchant ResponseURL or BackendURL is fail to trigger/callback.

#### Guideline to implement re-query on merchant system

- Do not immediate start re-query to iPay88 while user still in the process of make payment.
- Re-query to iPay88 only if no transaction status receive via ResponseURL or BackendURL after more than 15 minutes.
- Each RefNo is available to re-query up to 7 times per day and available for transaction dated 10 days only.

Merchant HTTPS POST re-query payment status parameters to iPay88 OPSG

| Field Name Type (Size)     |             | M/O | Description                                   |  |
|----------------------------|-------------|-----|-----------------------------------------------|--|
| MerchantCode varchar(20) M |             | М   | Merchant Code assigned by iPay88              |  |
| RefNo                      | varchar(20) | М   | Unique merchant transaction number / Order ID |  |
| Amount                     | Currency    | М   | Payment amount with two decimals              |  |

#### Legend:

M: Mandatory field

O: Optional field, value can be empty but parameter must exists

Possible message reply on the page from iPay88 OPSG

| Possible reply from iPay88 OPSG | Description                                  |  |  |
|---------------------------------|----------------------------------------------|--|--|
| 00                              | Successful payment                           |  |  |
| Invalid parameters              | Parameters pass in incorrect                 |  |  |
| Record not found                | Cannot found the record                      |  |  |
| Incorrect amount                | Amount different                             |  |  |
| Payment fail                    | Payment fail                                 |  |  |
| M88Admin                        | Payment status updated by iPay88 Admin(Fail) |  |  |

Private & Confidential 14 of 32

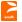

#### 2.8.1 Sample source code for re-query function in ASP

```
Function SendToiPayInq(byval MerchantCode, byval RefNo, byval Amount)
Dim TryNo, thenQString, URL, strReturn
       TryNo = 0
QString = "MerchantCode=" & MerchantCode & "&RefNo=" & RefNo &
          "&Amount=" & Amount
       URL = "https://payment.ipay88.com.kh/epayment/enquiry.asp"
       On Error Resume Next
Do
       Set xobj = Server.CreateObject ("Msxml2.ServerXMLHTTP.3.0")
xobj.setTimeouts 30000, 60000, 60000
       xobj.open "POST", URL, false
xobj.setRequestHeader "Content-Type", "application/x-www-form-urlencoded"
       xobj.send QString
       TryNo = TryNo + 1
Loop While xobj.status <> 200 and TryNo < 3
If xobj.status <> 200 Then
       SendToiPayInq = Err.Description & "(" & Err.Number & ")"
       SendToiPayInq = xobj.responseText
End If
set xobj = nothing
End Function
응>
```

Private & Confidential 15 of 32

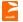

#### 2.8.2 Sample source code for re-query function in PHP

```
<?PHP
function Requery($MerchantCode, $RefNo, $Amount){
$query = "https://payment.ipay88.com.kh/epayment/enquiry.asp?MerchantCode=" .
$MerchantCode . "&RefNo=" . $RefNo . "&Amount=" . $Amount;
$url = parse_url($query);
$host = $url["host"];
$path = $url["path"] . "?" . $url["query"];
$timeout = 5;
$fp = fsockopen ($host, 80, $errno, $errstr, $timeout);
if ($fp) {
      fputs (fp, "GET f) that HTTP/1.0\nHost: " . f);
      while (!feof($fp)) {
      $buf .= fgets($fp, 128);
      = preg split("/\n/", $buf);
      $Result = $lines[count($lines)-1];
      fclose($fp);
       } else {
              # enter error handing code here
return $Result;
?>
```

Private & Confidential 16 of 32

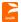

## 3 Security Control

To enhance security, please go through the following steps at the merchant's payment status receiving page (Response URL):

- Check the HTTP\_REFERER value is from <a href="https://payment.ipay88.com.kh">https://payment.ipay88.com.kh</a> (only applicable if the merchant web site is working with SSL Certificate).
- Check the payment amount from iPay88 OPSG is match with yours.
- Compare the Signature from iPay88 OPSG with your own generated Signature.

#### Data Integrity and Security using Hash Signature

SHA1 hash is a security feature that enables your script to identify the results of a transaction are actually from the appropriate authorization source and also for iPay88 OPSG to make sure the integrity of data received on a transaction request.

Using the SHA1 algorithm, a unique signature or fingerprint of the transaction can be created. This mathematical algorithm used to construct this signature is designed in such a way that any change to the information used in the calculation of the signature will cause a completely different signature to be created.

Also, the information used in the calculation of the signature cannot be discovered through any analysis of the signature itself.

This is done by using information from your account. Every transaction that is processed through the system has a corresponding hash signature of the transaction created during the transaction process.

Private & Confidential 17 of 32

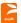

#### 3.1 Request page signature

This signature must be included in the request of every transaction. This hash signature for a request is a hash of the following five fields:

- 1. MerchantKey (Provided by iPay88 OPSG and share between iPay88 and merchant only)
- 2. MerchantCode
- 3. RefNo
- 4. Amount
- 5. Currency

The fields must set in the following order, (MerchantKey & MerchantCode & RefNo & Amount & Currency)

#### Example:

```
MerchantKey = "UNBgN8KEY9"

MerchantCode = "KH00001"

RefNo = "A00000001"

Amount = "1.00" (Note: Remove the "." and "," in the string before hash)

Currency = "USD"
```

The hash would be calculated on the following string: UNBgN8KEY9KH00001A0000001100USD

The resulting has signature value equals to (using SHA1 algorithm) LQ+vOC5NpQ5FM3atlYD72KTFEZQ=

To ensure the signature generated was correct, visit the link below for signature comparison.

https://payment.ipay88.com.kh/epayment/testing/TestSignature.asp

Private & Confidential 18 of 32

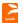

#### 3.2 Response page signature

If the Merchant request is successful the response message will contain as SHA1 hashed signature. The hash signature for the response is a hash of the following fields:

- MerchantKey (Provided by iPay88 OPSG and share between iPay88 and merchant only)
- 2. MerchantCode
- 3. Paymentld
- 4. RefNo
- 5. Amount
- 6. Currency
- 7. Status

The fields must be set in the following order, (MerchantKey & MerchantCode & PaymentId & RefNo & Amount & Currency & Status)

#### For Example:

```
MerchantKey = "UNBgN8KEY9"

MerchantCode = "KH00001"

PaymentId = "1"

RefNo = "A00000001"

Amount = "1.00" (Note: Remove the "." and "," in the string before hash)

Currency = "USD"

Status = "1"
```

The hash would be calculated on the following string:

UNBgN8KEY9KH000011A0000001100USD1

The resulting has signature value equals to (using SHA1 algorithm) s8hqq1lekU7BpV0nllAnTcLayAU=

To ensure the signature generated was correct, visit the link below for signature comparison.

https://payment.ipay88.com.kh/epayment/testing/TestSignature\_response.asp

Private & Confidential 19 of 32

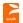

When iPay88 OPSG receives the request or transaction order from the merchant, it will check the hash value it generates to match with the value you as a merchant have included. When your script receives the results of the transaction, you can create the hash on your side and be sure that matches ours. As you will already know your Merchant Key and the Merchant Code, and will receive the Ref No which will then be presented to us. Do take note that the signature in the response will only be present if the transaction is not in error, that is, for approved and declined transactions.

A developer would then take the results of the transaction AFTER it has been returned to your site, and run the hash algorithm on the fields mentioned above. The only way that the results of a developer's procession can match the signature included with the transaction results is if the password used in the hash on the developer's end MATCHES the one used in the transaction.

The iPay88 OPSG Merchant Key is a shared secret (between merchant and iPay88 OPSG), and is one of the key pieces of information in the hash. One can be assured that if the signature generated on your end matched the one sent with the transaction, then the transaction has in fact been processed by our system, and has not been posted back to the merchant's server from any other location.

The iPay88 OPSG Merchant Key is generated by us that it's send to you. The key will only recreate if iPay88 OPSG suspects that the key is not secure or any fraud cases happen.

More information about the SHA1 hash algorithm, including sample implementation code, can be found in RFC 3174 in The Internet Engineering Task Force web site.

Private & Confidential 20 of 32

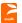

#### 3.2.1 Sample function code to generate iPay88 OPSG Signature

Using .NET you can use the available libraries to perform this:

Using PHP you can use the following code to perform this:

```
<?PHP
function iPay88_signature($source)
{
    return base64_encode(hex2bin(sha1($source)));
}

if (!function_exists('hex2bin'))
{
    function hex2bin($hexSource)
    {
        $bin = '';
        for ($i=0;$i<strlen($hexSource);$i=$i+2)
        {
            $bin .= chr(hexdec(substr($hexSource,$i,2)));
        }
        return $bin;
        }
}

?>
```

- \* Sample code can be found in the sample code folder include
  - ASP
  - VB.Net
  - PHP

Private & Confidential 21 of 32

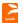

## 4 Reports and Notification

#### 4.1 Objective

Allow merchants to login and view the reports online

## 4.2 Transaction Report

Step 1. Merchant can visit iPay88 OPSG report page by keying-in:

Report URL: https://www.ipay88.com.kh/epayment/report

Login: [provided by iPay88 OPSG]

Password: [provided by iPay88 OPSG]

Step 2. After login, select transaction date

Step 3. The payment transaction report will display on the screen.

Private & Confidential 22 of 32

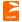

#### 4.3 Email Notification Disclaimer

**Note:** Email notifications are **NOT** guaranteed by iPay88 OPSG as it is ISP dependent.

Online Report is the primary channel to obtain transaction status. Email notification should not be taken as a replacement of the primary channel.

E-mail transmissions cannot be guaranteed to be secure or error-free as information could be intercepted, corrupted, lost, destroyed, arrive late or incomplete, or contain viruses. The sender therefore does not accept liability for any errors or omissions in the contents of the email, which arise as a result of e-mail transmission. iPay88 accepts no liability for the content of the email, or for the consequences of any actions taken on the basis of the information provided, unless that information is subsequently confirmed in writing.

Private & Confidential 23 of 32

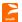

#### 4.3.1 Customer Payment Receipt Email

Customers will receive a payment detail's email after successful payment. Below is the email sample:

From: iPay88 Sales (sales@ipay88.com.kh)

To: John Tan (john@hotmail.com)

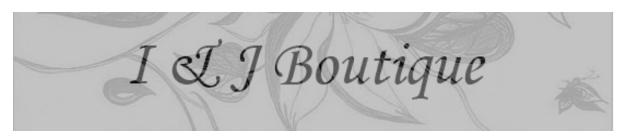

Dear John Tan,

We are pleased to inform you that your online payment via **iPay88** is successful. Your credit card/bank account has been debited with **USD 1.00**.

Please note that iPay88 will be listed in your credit card/bank statement for this transaction.

#### Transaction Detail

Order No: A00000001
Transaction ID: T0000008700

**Transaction Date:** 21-7-2016 09:59:30 AM

Transaction Amount: USD 1.00
Payment Type: Credit Card
Product Description: Photo Print

\*\*\*\*\*\*\*\*\*\*\*\*\*\*\*\*\*\*\*\*\*\*\*\*

Customer Support

If you have any questions about our product and services, please contact I

& J Ltd directly at:
Tel No: 999-9999 0000
Fax No: 999-9999 0001
Email: support@i&j.com

\*\*\*\*\*\*\*\*\*\*\*\*\*\*\*\*\*

Please do not reply to this email as it was automatically generated.

If you found any fraudulent cases, please contact iPay88.com immediately at

Tel: 603-9200 5555 Fax: 603-9200 3333

Email: support@ipay88.com.kh

\*Online Payment Switching Gateway provided by iPay88. For more information, please visit www.ipay88.com

Private & Confidential 24 of 32

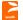

#### 4.3.2 Merchant Payment Notification Email

The Merchant will also receive a payment notification email after successful payment.

In order to ensure you are able received all our mail; do make sure you proceed with the following steps:

- From your mailbox, please white-list iPay88 OPSG mail address by adding sales@ipay88.com.kh into your friend list.
- Also, please make sure your mailbox has not blacklisted our address which is the following sales@ipay88.com.kh
- Allow us to serve you better by white listing our email address and domain iPay88.com. Please verify or allow your technical personnel (at the webhosting or email server) to verify the status of your email.

#### Below is the email sample:

From: iPay88 Support (sales@ipay88.com.kh)

To: ABC Admin (admin@abc.com)

Dear I & J Admin,

RefNo : A0000001

One new payment has been collected for ABC Ltd.

Please check the payment report at iPay88 Online Report

#### Customer Detail

Name : Ali

Email : ali@hotmail.com

Contact : 0392005555

#### Transaction Detail

Payment ID : T0000008700

Payment Date Time : 26-7-2016 09:59:30 AM

Payment Amount : USD 1.00 Payment Type : Credit Card

Product Description: Photo Print

Remark :

Sincerely,

Your iPay88 Team

Tel: 999-92005555
Fax: 999-92003333

Email: support@ipay88.com.kh

Private & Confidential 25 of 32

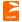

## 5 iPay88 OPSG Integration FAQs

- What method use to pass payment parameters value to iPay88 OPSG?
   By using the HTTP POST method.
- 2. What do I provide to iPay88 OPSG before the integration of a merchant account?

Provide the Request URL of merchant website to be register in merchant profile.

3. What are the merchant Request URL and Response URL?

**Request URL** is a checkout page at merchant website that passes in iPay88 OPSG parameters to request payment page.

**Response URL** is a page at merchant website that accepts payment status from iPay88 OPSG after transaction.

4. How do I perform a payment testing during the integration stage?

You can use any valid credit card for testing purpose. Details required are the credit card number, expiry date, CVV number and the card holder's name.

5. What transaction amount do I use for test payment?

Use the following amount for the respective currency code.

| <b>Currency Code</b> | Amount |
|----------------------|--------|
| USD                  | 1.00   |

Private & Confidential 26 of 32

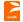

## 6. What if I get an error message and is unable to reach iPay88 OPSG payment page?

Below are the common error messages returned and its respective description:

| ERROR MESSAGE              | DESCRIPTION                                                                                                    |
|----------------------------|----------------------------------------------------------------------------------------------------|
| Duplicate reference number | Do not re-use Reference Number that previously payment success for transaction.                                                                                                    |
| Invalid merchant code      | The merchant code does not exist or incorrect.                                                                                                    |
| Invalid parameters         | Some parameter posted to iPay88 OPSG is invalid or empty.                                                                                                    |
| Overlimit per transaction  | Payment amount exceeded the value per transaction that assigned to merchant account.                                                                                                    |
| Payment not allowed        | Payment method requested is not allowed for the merchant account.                                                                                                    |
| Permission not allow       | Referrer URL of transaction request is not same as registered with iPay88 OPSG.                                                                                                    |
| Signature not match        | Signature on request page which pass to iPay88 OPSG is incorrectly generated. Refer section <b>3.1</b> in iPay88 OPSG Technical Specification for more information about Signature for request page. |
| Status not approved        | Merchant account was suspended or not active.                                                                                                    |

- 7. Why do I get 'The return page URL not exist' message display on web browser and is unable to see the iPay88 OPSG payment page?
  - a) Make sure the correct merchant code is used.
  - b) Make sure response URL is specify through ResponseURL field in request page or had updated in iPay88.
- 8. How do I ensure the integration is completed?
  - a) Make sure parameters are properly passed to iPay88 OPSG and success reach iPay88 OPSG payment page.
  - b) Success receives payment status from iPay88 OPSG after perform test transaction.
  - c) Make sure implemented security control on the merchant response page. Example:
    - Compare the Signature from iPay88 OPSG with the generated merchant response page.

Private & Confidential 27 of 32

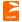

9. How can I change the merchant information such as Request URL, contact number, company name and bank account number?

Send an email to support@ipay88.com.kh to request for these changes.

- 10. What not to do after press "**Proceed Payment**" button at iPay88 OPSG payment page?
  - a) Do not disconnect your Internet connection.
  - b) Do not close the web browser while transaction being process.
  - c) Do not click "Back" button on web browser to avoid duplicate payment.
- 11.I am getting error description "Fail (Card issuing bank do not honor the transaction)" returned by iPay88 OPSG, what does it mean?

Please contact credit card issuer bank to check whether the card can be used for online purchases.

12. Is there any function from iPay88 OPSG where I can query payment status if my system did not get payment status return from iPay88 OPSG?

You can use the iPay88 OPSG Server Requery function to query the transaction status.

Please refer section **2.8** in iPay88 OPSG Technical Specification for more information about iPay88 server re-query.

Private & Confidential 28 of 32

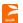

## **APPENDIX A. MERCHANT CHECKLIST**

Private & Confidential 29 of 32

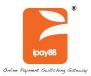

| M                                                                                                    | <b>1erchant Chec</b>   | klist                                                                                                    |                                                                                                    |                                                                                                    |        |     |
|----------------------------------------------------------------------------------------------------|------------------------|----------------------------------------------------------------------------------------------------|----------------------------------------------------------------------------------------------------|----------------------------------------------------------------------------------------------------|--------|-----|
| Ме                                                                                                    | rchant Name:           |                                                                                                    | Name of iPay88<br>Account Manager:                                                                                                    |                                                                                                    |        |     |
| Dat                                                                                                    | te:                    |                                                                                                    | Contact Info:                                                                                                    | Name: Contact No: Email address:  Successful                                                                       |        |     |
| Dat                                                                                                    |                        |                                                                                                    | Status:                                                                                                    | Fail                                                                                                    |        |     |
|                                                                                                    | Description            | Remarks                                                                                                    |                                                                                                    |                                                                                                    | Status | No  |
| 1.                                                                                                    | Test Account Request   | Please fill up                                                                                                    | this section if test acc                                                                                                    | count is requested.                                                                                                | 163    | 140 |
|                                                                                                    |                        | Purpose:                                                                                                    |                                                                                                    |                                                                                                    |        |     |
|                                                                                                    |                        | Start Date:                                                                                                    |                                                                                                    |                                                                                                    |        |     |
|                                                                                                    |                        | End Date:                                                                                                    |                                                                                                    |                                                                                                    |        |     |
|                                                                                                    |                        | Assigned by:                                                                                                    |                                                                                                    |                                                                                                    |        |     |
| 2. Pre-requisite and Merchant Expectation on Integration  1. Please integrate Requestion Note:  2. Regist Note: 3. Testin 4. Test to 5. Test to 6. Response Response |                        | guidelines be  1. Please regintegration Request U  2. Registered Note: Loc 3. Testing tr. 4. Test trans 5. Test trans 6. Response Response | JRL:  d request URL must be callhost is not allowed ansaction must from resaction with amount Us saction with credit card URL can be set in requeurl field or provided URL:  post URL can be set in url url in the card or provided URL:                                                                                                    | iPay88 before do  de domain based.  registered URL. SD 1.00. d ONLY. uest page with d on below.  request page with |        |     |
| 3.                                                                                                    | Technical Competencies |                                                                                                    | Competencies Required  Language   Competencies Required  Competencies Required  Competencie |                                                                                                    |        |     |

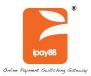

| 4. | Integration Info           | Please fill up <b>this</b> section                                              |  |
|----|----------------------------|---------------------------------------------------------------------------------|--|
|    |                            | Integration Start Date :                                                        |  |
|    |                            | Integration End Date :                                                          |  |
|    |                            | Target Live Date:                                                               |  |
|    |                            | Staging/Test URL:                                                               |  |
|    |                            | Production URL:                                                                 |  |
|    |                            | Merchant Technical contact no :                                                 |  |
|    |                            | Merchant Technical email :                                                      |  |
|    |                            | iPay88 Integration contact :                                                    |  |
| 5. | Implemented iPay88 feature | Please specific implemented feature in merchant system                          |  |
|    | reacure                    | Standard re-query Webservice re-query Backend post Signature (via web services) |  |
| 6. | Merchant ID                | iPay88 □ Own □                                                                  |  |
|    | Requirement                | If Own, list the intended Financial Provider, MID, Admin and UserID  1. 2.      |  |
| 7. |                            | If Own, list the intended Financial Provider, MID, Admin and UserID  1.         |  |

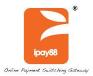

| Please tick on the section that completed.                                                                                                    |             |     |             |  |
|----------------------------------------------------------------------------------------------------|-------------|-----|-------------|--|
| Test Account Request Prerequisites and Merchant Technical Competency Integration Info Implemented iPay88 feature Merchant ID Requirement Customization Requirement Integration Completed Live Merchant Activation Live Merchant Test Run | Expectation | o n | Integration |  |
| Payment Collected                                                                                                    |             |     |             |  |
| Signoff and Submitted by :                                                                                                    |             |     | Remarks :   |  |
|                                                                                                    |             |     |             |  |
|                                                                                                    |             |     |             |  |
| Signature:                                                                                                    |             |     |             |  |
| Designation:                                                                                                    |             |     |             |  |
| Date:                                                                                                    |             |     |             |  |